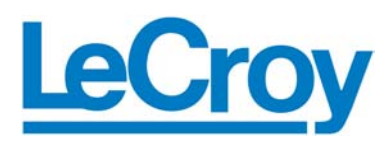

# Automation API

# Version 1.1

# Reference Manual

# for

# LeCroy UWBTracer™

Version 2.0

**Manual Version 2.00**  March 17, 2006

# Document Disclaimer

The information contained in this document has been carefully checked and is believed to be reliable. However, no responsibility can be assumed for inaccuracies that may not have been detected.

LeCroy reserves the right to revise the information presented in this document without notice or penalty.

# Trademarks and Servicemarks

*LeCroy, CATC, UWBTracer, UWBTracer MPI,* and *UWBTracer Automation* are trademarks of LeCroy.

*Microsoft* is a registered trademark of Microsoft Inc.

All other trademarks are property of their respective companies.

# Copyright

Copyright © 2006, LeCroy. All Rights Reserved.

This document may be printed and reproduced without additional permission, but all copies should contain this copyright notice.

# **Table of Contents**

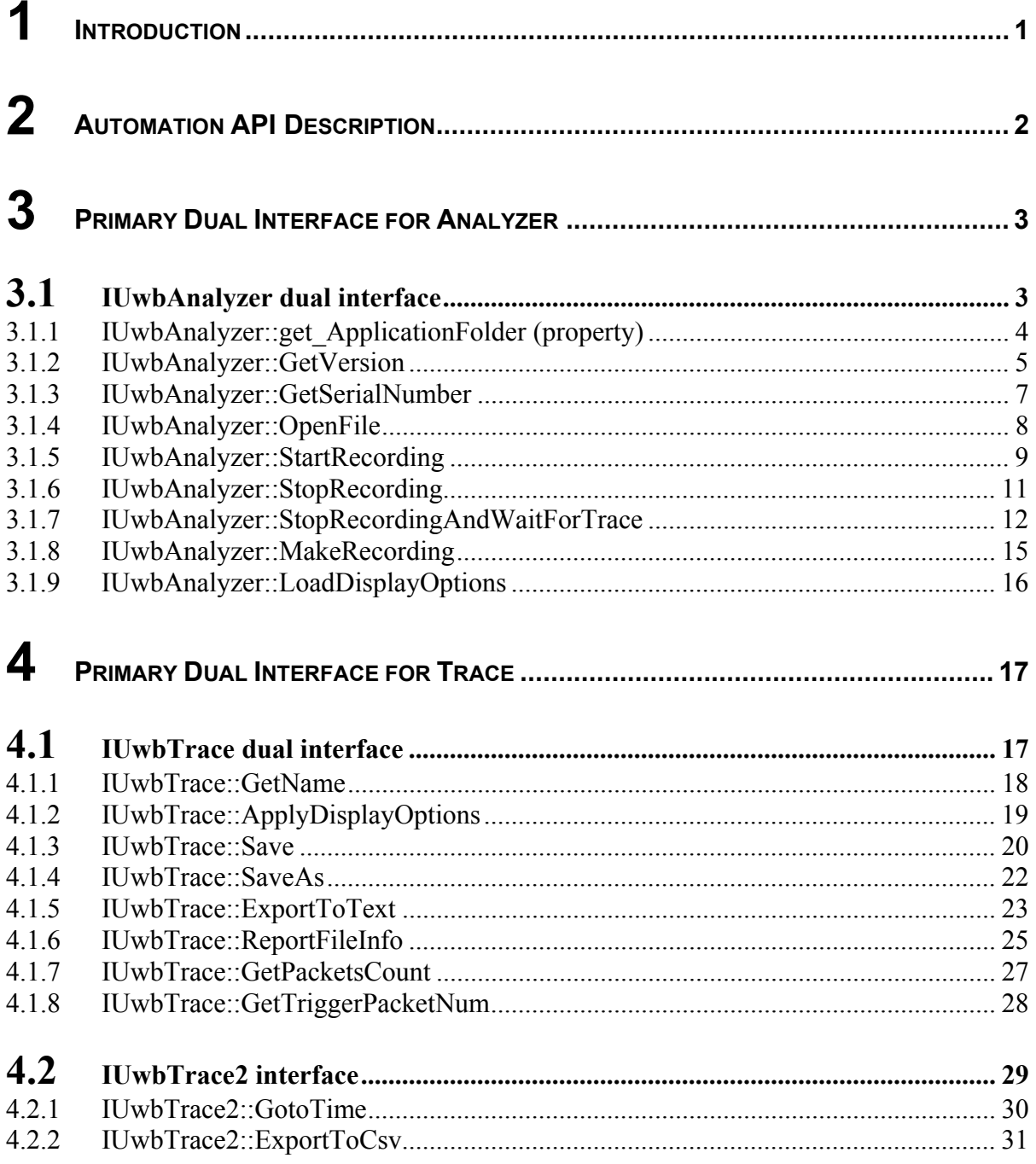

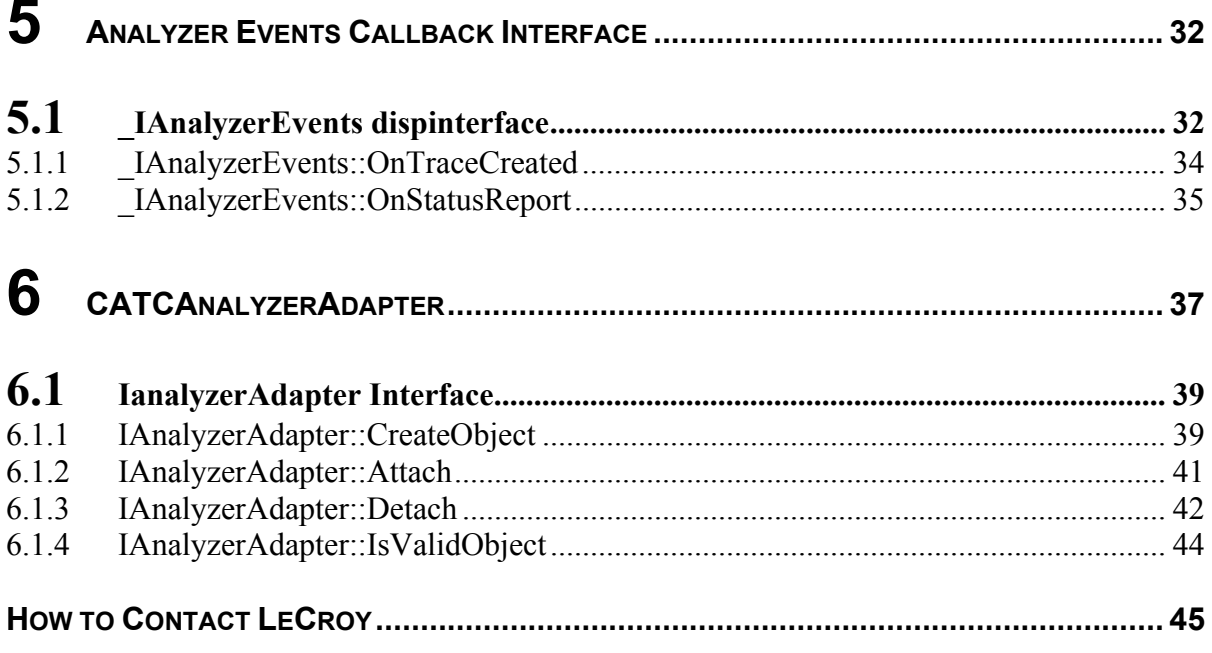

# **Table of Figures**

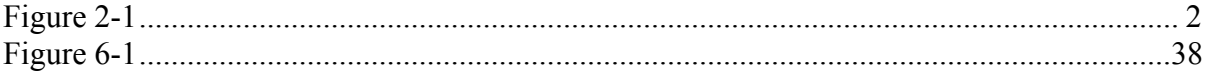

# <span id="page-4-0"></span>**1 Introduction**

LeCroy UWBTracer™ software provides a rich functional COM/Automation API to the most important functionalities of the LeCroy UWBTracer Protocol Analyzer, which makes it a great tool for implementation of various complicated testing/development/debugging automated programs. The "dual" nature of the interfaces provided makes it easy to use the UWBTracer COM API in different IDE (Integrated Development Environment) supporting COM architecture.

A special support for typeless script languages (like VB or JavaScript) overriding some restrictions imposed by script engines (regarding remote access, dynamic object creation and handling events) gives the opportunity to write client applications very quickly and easily without having significant programming skills or buying/installing expensive and powerful programming language systems. All these features along with the capability to set up all necessary DCOM permissions during the installation process make the LeCroy UWBTracer analyzer a very attractive tool able to automate and speed up many engineering processes.

**NOTE**: In order to use UWBTracer COM API the application should be registered as a COM server in a system registry. Basically, it is done during the installation process, but you can always reregister it by typing in command line:

## **uwbtracer – regserver**

(You should have permissions to write to the registry, though). If you would like to access UWBTracer application remotely you should install the UWBTracer application on both server and client machine and accept enabling remote access option during the installation.

# *System Requirements*

Automation API version 1.1 was introduced in the UWBTracer MPI version 1.20 software. It is supported in UWBTracer MPI version 2.0 and higher software.

# *Support Resources*

As new functionalities are added to the API, not all of them are supported by older versions of the analyzer software. For the current release of analyzer software, please go to: **[http://www.lecroy.com](http://www.lecroy.com/)**

# *Setting Up Automation for Local Use*

If you intend to run Automation on the analyzer's Host Controller (i.e., the PC attached to the analyzer) you do not need to perform any special configuration. You can simply execute the scripts or programs you have created and they will run the analyzer.

# *Setting Up Automation for Remote Use*

If you intend to run automation remotely over a network, you will need to perform DCOM configuration.

# <span id="page-5-0"></span>**2 Automation API Description**

LeCroy UwbAnalyzer API exposes the following objects and interfaces:

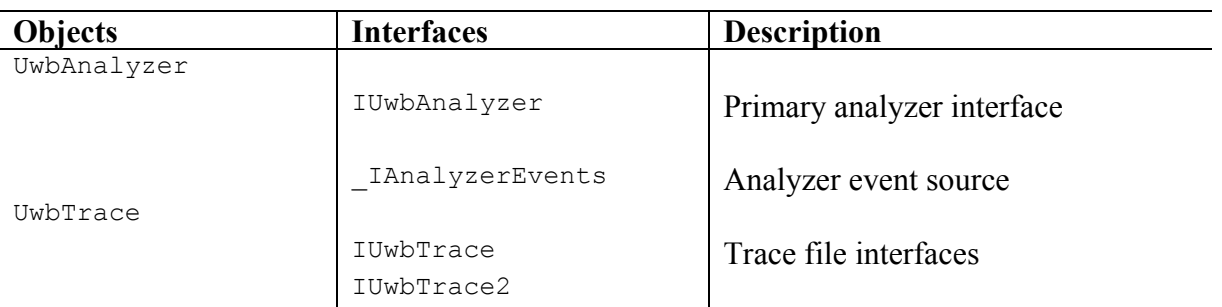

Only UwbAnalyzer object is creatable at the top level (that is, via CoCreateInstance COM API function or other COM object creation methods), instantiation of objects of other classes requires API calls. The following diagram represents the objects dependencies:

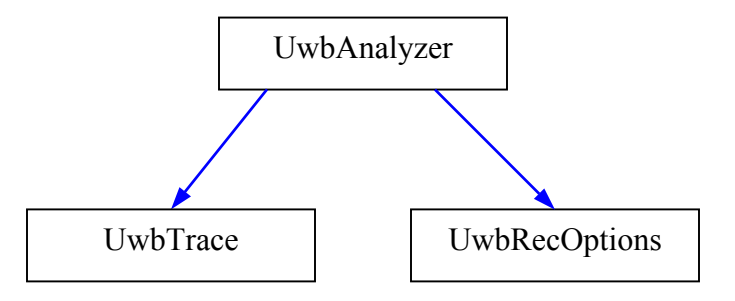

**Figure 2-1 API Interfaces** 

All interfaces are dual interfaces, which allows simple use from typeless languages (i.e. VB/Java Script) as well as from C++.

All objects implement ISupportErrorInfo interface allowing easy error handling on the client side.

Some examples of  $C++$  code given in this document assume using "import" (Microsoft  $\mathbb{C}$   $\rightarrow$  specific) technique of creating COM clients; that means the corresponding include is used:

**#include "UwbAutomation.tlb" no\_namespace named\_guids** 

and appropriate wrapper classes are created in .tli or .tlh files by the compiler.

The samples of WSH, VBScript and C++ client applications are provided.

**NOTE**: This reference gives descriptions ONLY for implemented properties and methods of the interfaces.

# <span id="page-6-0"></span>**3 Primary Dual Interface for Analyzer**

# 3.1 *IUwbAnalyzer dual interface*

IUwbAnalyzer interface is the primary interface for UwbAnalyzer object that gives access to the most important functionalities of LeCroy UWBTracer™ analyzer.

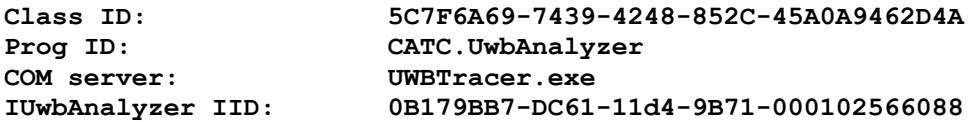

## <span id="page-7-0"></span>**3.1.1 IUwbAnalyzer::get\_ApplicationFolder (property)**

HRESULT get ApplicationFolder( [out, retval] BSTR \*app folder );

Retrieves the full local path to the folder where the UWBTracer application was installed and registered as a COM server.

#### **Parameters**

app folder - Pointer to string variable where to put UWBTracer application folder

#### **Return values**

#### **Remarks**

This property allows client applications to access some important files used by UWBTracer application like recording options, display options, trace files etc. in places relatively to UWBTracer application folder. If sometime later UWBTracer application is re-installed to another location the client code doesn't have to be changed to reflect this event.

```
WSH: 
       Set Analyzer = WScript.CreateObject("CATC.UwbAnalyzer") 
        ' Open trace file 'some trace.uwb' in the UWBTracer folder
       Set Trace = Analyzer.OpenFile( Analyzer.ApplicationFolder & "some_trace.uwb" ) 
       ' Save opened trace as 'some trace1.uwb' in the UWBTracer folder
       Trace.Save Analyzer.ApplicationFolder & "some trace1.uwb"
        ... 
C++: 
       HRESULT hr; 
       IUwbAnalyzer* poUwbAnalyzer; 
       // create UwbAnalyzer object 
       if ( FAILED( CoCreateInstance( CLSID_UwbAnalyzer, NULL, CLSCTX_SERVER, IID_IUwbAnalyzer, 
                (LPVOID *)&poUwbAnalyzer ) ) 
                return; 
       BSTR app_folder; 
       hr = poUwbAnalyzer->get ApplicationFolder( &app folder );
       // . . . Do something with app folder
       SysFreeString( app_folder ); // Free BSTR resources 
       poUwbAnalyzer->Release(); // Release analyzer object
```
# <span id="page-8-0"></span>**3.1.2 IUwbAnalyzer::GetVersion**

```
HRESULT GetVersion ( 
      [in] EAnalyzerVersionType version type,
      [out, retval] WORD* analyzer version );
```
Retrieves the current version of specified subsystem

#### **Parameters**

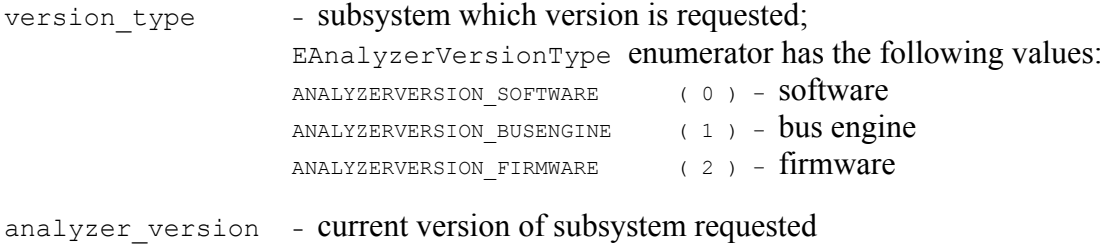

#### **Return values**

```
ANALYZERCOMERROR_INVALIDVERSIONTYPE – specified version type is invalid 
ANALYZERCOMERROR_ANALYZERNOTCONNECTED - analyzer device is not connected
```
### **Remarks**

```
WSH: 
       CurrentDir = Left(WScript.ScriptFullName, InstrRev(WScript.ScriptFullName, "\")) 
       Set Analyzer = WScript.CreateObject("CATC.UwbAnalyzer") 
        SwVersion = Analyzer.GetVersion(0) 
        BEVersion = Analyzer.GetVersion(1) 
       FwVersion = Analyzer.GetVersion(2) 
       MsgBox "Software:" & CStr(SwVersion) & ", BusEngine:" & CStr(BEVersion) & ", Firmware:" & 
               CStr(FwVersion) 
C++: 
        HRESULT hr; 
        IUwbAnalyzer* poUwbAnalyzer; 
        // create UwbAnalyzer object 
        if ( FAILED( CoCreateInstance( 
                 CLSID_UwbAnalyzer, 
                 NULL, CLSCTX_SERVER, 
                IID_IUwbAnalyzer,
                 (LPVOID *)&poUwbAnalyzer ) ) 
                return; 
        WORD sw_version; 
        try 
        { 
               sw version = m_poAnalyzer->GetVersion( ANALYZERVERSION SOFTWARE );
        } 
        catch ( com error& er)
        { 
               if (er.Description().length() > 0) 
                       ::MessageBox( NULL, er.Description(), _T("UwbAnalyzer client"), MB_OK ); 
               else 
                       ::MessageBox( NULL, er.ErrorMessage(), T("UwbAnalyzer client"), MB OK );
               return 1; 
        } 
        TCHAR buffer[20]; 
        _stprintf( buffer, _T("Software version:%X.%X"), HIBYTE(sw_version), LOBYTE(sw_version) 
);
```
### <span id="page-10-0"></span>**3.1.3 IUwbAnalyzer::GetSerialNumber**

```
HRESULT GetSerialNumber ( 
       [out, retval] WORD* serial number );
```
Retrieves serial number of analyzer device

#### **Parameters**

#### **Return values**

```
ANALYZERCOMERROR_INVALIDVERSIONTYPE – specified version type is invalid 
ANALYZERCOMERROR ANALYZERNOTCONNECTED - analyzer device is not connected
```
#### **Remarks**

#### **Example**

#### WSH:

```
CurrentDir = Left(WScript.ScriptFullName, InstrRev(WScript.ScriptFullName, "\")) 
Set Analyzer = WScript.CreateObject("CATC.UwbAnalyzer") 
MsgBox "Serial number: " & Analyzer.GetSerialNumber()
```
#### C++:

);

```
HRESULT hr; 
IUwbAnalyzer* poUwbAnalyzer; 
// create UwbAnalyzer object 
if ( FAILED( CoCreateInstance( 
         CLSID_UwbAnalyzer, 
         NULL, CLSCTX_SERVER, 
         IID_IUwbAnalyzer, 
         (LPVOID *)&poUwbAnalyzer ) ) 
        return; 
WORD serial number;
try 
{ 
       serial number = m_poAnalyzer->GetSerialNumber();
} 
catch ( com error& er)
{ 
       if (er.Description().length() > 0) 
               ::MessageBox( NULL, er. Description(), T("UwbAnalyzer client"), MB OK );
       else 
               ::MessageBox( NULL, er.ErrorMessage(), T("UwbAnalyzer client"), MB OK );
       return 1; 
} 
TCHAR buffer[20]; 
_stprintf( buffer, _T("Serial number: %X"), serial number)
```
#### <span id="page-11-0"></span>**3.1.4 IUwbAnalyzer::OpenFile**

```
HRESULT OpenFile ( 
      [in] BSTR file name,
      [out, retval] IDispatch** trace );
```
Opens trace file

#### **Parameters**

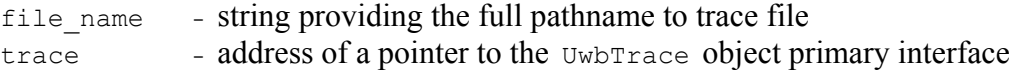

#### **Return values**

 $ANALYZERCOMEROR UNABLEOPENFILE - unable to open file$ 

#### **Remarks**

UwbTrace object is created via this method call, if call was successful.

#### **Example**

WSH:

```
CurrentDir = Left(WScript.ScriptFullName, InstrRev(WScript.ScriptFullName, "\")) 
       Set Analyzer = WScript.CreateObject("CATC.UwbAnalyzer") 
       Set Trace = Analyzer.OpenFile (CurrentDir & "your_trace_file.uwb") 
C++: 
       HRESULT hr; 
       IUwbAnalyzer* poUwbAnalyzer; 
       // create UwbAnalyzer object 
       if ( FAILED( CoCreateInstance( 
                 CLSID_UwbAnalyzer, 
                 NULL, CLSCTX_SERVER, 
                 IID_IUwbAnalyzer, 
                 (LPVOID *)&poUwbAnalyzer ) ) 
                return; 
       // open trace file 
       IDispatch* trace; 
       try 
        { 
               trace = poUwbAnalyzer->OpenFile( m szRecFileName );
        } 
       catch ( _com_error& er) 
        { 
               if (er.Description().length() > 0) 
                       ::MessageBox( NULL, er. Description(),  T("UwbAnalyzer client"), MB OK );
               else 
                       ::MessageBox( NULL, er.ErrorMessage(), T("UwbAnalyzer client"), MB OK );
               return 1; 
        } 
       // query for IUwbTrace interface 
       IUwbTrace* UWB_trace; 
       hr = trace->QueryInterface( IID IUwbTrace, (LPVOID *) &UWB trace );
       trace->Release(); 
       if( FAILED(hr) ) 
               return;
```
# <span id="page-12-0"></span>**3.1.5 IUwbAnalyzer::StartRecording**

```
HRESULT StartRecording ( 
      [in] BSTR ro file name );
```
Starts recording with specified recording options

## **Parameters**

ro file name - string providing the full pathname to recording options file; if the parameter is omitted, then recording starts with default recording options.

#### **Return values**

```
ANALYZERCOMERROR UNABLESTARTRECORDING - unable to start recording
```
#### **Remarks**

After recording starts this function will return. Analyzer continues recording until it is finished or until either "StopRecording" Or "StopRecordingAndWaitForTrace" method call is performed. During the recording the events are send to event sink (see LANGLIZER SUPER interface).

Recording options file is the file with extension .rec created by UWBTracer application. You can create such file when you select "Setup – Recording Options…" from UWBTracer application menu, change the recording options in the appeared dialog and select "Save…" button.

```
VBScript: 
        <OBJECT 
               RUNAT=Server 
               ID = Analyzer 
               CLASSID = "clsid:7A4ECA40-E668-11D4-9B7C-000102566088" 
        > 
        </OBJECT> 
        ...<INPUT TYPE=TEXT VALUE="" NAME="TextRecOptions"> ... 
        ...<INPUT TYPE=BUTTON VALUE="" NAME="BtnStartRecording"> ... 
       <SCRIPT LANGUAGE="VBScript"> 
       < !--Sub BtnStartRecording_OnClick 
               On Error Resume Next 
                Analyzer.StartRecording TextRecOptions.value 
               If Err.Number <> 0 Then 
                       MsgBox Err.Number & ":" & Err.Description 
                End If 
        End Sub 
        --> 
        \langle/SCRIPT>
C++: 
        IUwbAnalyzer* uwb_analyzer; 
        BSTR ro file name;
        . . . .
        try 
        { 
               uwb analyzer->StartRecording( ro file name )
        } 
        catch ( com error& er)
        { 
               if (er.Description().length() > 0) 
                       ::MessageBox( NULL, er.Description(), _T("UWBAnalyzer client"), MB_OK ); 
               else 
                       ::MessageBox( NULL, er.ErrorMessage(), T("UWBAnalyzer client"), MB OK );
               return 1; 
        }
```
## <span id="page-14-0"></span>**3.1.6 IUwbAnalyzer::StopRecording**

```
HRESULT StopRecording ( 
      [in] BOOL abort upload );
```
Stops recording started by StartRecording method

#### **Parameters**

abort upload - TRUE, if caller wants to abort upload, no trace file will be created, FALSE, if want to upload recorded trace

#### **Return values**

```
ANALYZERCOMERROR UNABLESTOPRECORDING - error stopping recording
```
#### **Remarks**

Stops recording started by 'StartRecording' method. The event will be issued when recording is actually stopped (via \_IAnalizerEvents interface), if the parameter of method call was FALSE.

#### **Example**

#### VBScript:

```
<OBJECT 
               RUNAT=Server 
                ID = Analyzer 
                CLASSID = "clsid:EE43DE29-65CA-4904-B111-32919E00D061" 
        > 
        </OBJECT> 
        <SCRIPT LANGUAGE="VBScript"> 
        <! --Sub BtnStopRecording_OnClick 
                On Error Resume Next 
                Analyzer.StopRecording True 
               If Err.Number <> 0 Then 
                       MsgBox Err.Number & ":" & Err.Description 
                End If 
        End Sub 
        --> 
        </SCRIPT>
C++: 
       IUwbAnalyzer* UWB_analyzer; 
        . . . 
        try 
        { 
                UWB analyzer->StopRecording( FALSE )
        } 
        catch ( com error& er)
        { 
                if (er.Description().length() > 0) 
                       ::MessageBox( NULL, er.Description(), _T("UwbAnalyzer client"), MB_OK ); 
                else 
                        ::MessageBox( NULL, er.ErrorMessage(), T("UwbAnalyzer client"), MB OK );
                return 1; 
        \mathbf{I}
```
## <span id="page-15-0"></span>**3.1.7 IUwbAnalyzer::StopRecordingAndWaitForTrace**

```
HRESULT StopRecordingAndWaitForTrace 
           ( [out, retval] IDispatch** trace );
```
Stops recording started by StartRecording method and returns pointer to the trace object created.

#### **Parameters**

trace - address of a pointer to the UwbTrace object primary interface

#### **Return values**

ANALYZERCOMERROR UNABLESTOPRECORDING - error stopping recording

#### **Remarks**

This method stops recording started by 'startRecording' method and doesn't return until the recording is uploaded and a trace object related to this recording is created. Versus to the 'StopRecording' no event will be issued when recording is stopped.

```
WSH: 
Set Analyzer = WScript.CreateObject("CATC.UWBAnalyzer") 
CurrentDir = Left(WScript.ScriptFullName, InstrRev(WScript.ScriptFullName, "\")) 
'
' In the piece of code below we perform 4 sequential recordings and 
' save the traces recorded in the current folder 
'
For I = 1 To 4 'Tell the LeCroy UWB analyzer to start recording using 'my.rec' recording options file in the 
        current folder. 
  Analyzer.StartRecording ( CurrentDir & "my.rec" ) 
   ' Imitation of some activity - just sleep for 3 seconds. 
   ' Some real traffic generation code might be put here... 
  WScript.Sleep 3000 
   ' Tell the analyzer to stop recording and give the trace acquired. 
  Set Trace = Analyzer.StopRecordingAndWaitForTrace 
   ' Save the trace in the current folder 
 Trace. Save CurrentDir & "uwb seqrec data" & CStr(I) & ".uwb"
Next 
'Release the analyzer ... 
Set Analyzer = Nothing
```

```
C++: ( Raw code without using type library. All error handling is omitted for simplicity ) 
       IUwbAnalyzer* pAnalyzer = NULL; 
       // create UwbAnalyzer object 
       if ( FAILED( CoCreateInstance( CLSID UwbAnalyzer, NULL, CLSCTX SERVER, IID IUwbAnalyzer,
                 (LPVOID *)&pAnalyzer ) ) 
                return; 
       BSTR ro_file_name = SysAllocString( L"test_ro.rec" ); 
       BSTR bstr trace name;
       IDispatch* trace = NULL; 
       for( int i = 0; i < 4; i++ )
       { 
               if( FAILED( pAnalyzer ->StartRecording( ro_file_name ) ) 
                       return; // error handling and resources releasing should be done 
                // Fake generation... 
                Sleep(3000); 
                if( FAILED( Analyzer->StopRecordingAndWaitForTrace( &trace ) ) ) 
                       return; // error handling and resources releasing should be done 
               IUwbTrace* uwbTrace = NULL; 
               // Query for IUwbTrace interface 
               if( FAILED( trace->QueryInterface( IID_IUwbTrace, (LPVOID*)uwbTrace ) ) ) 
                              return; // error handling and resources releasing should be done 
               OLECHAR trace_name[_MAX_PATH]; 
              swprintf ( trace name, "test data%u.uwb", i );
               SysAllocString( \bar{b}str_trace_name );
                // Save the trace recorded to the current folder 
              uwbTrace->SaveCopyTo( bstr_trace_name );
               // release the trace object 
                trace->Release(); 
               uwbTrace->Release(); 
              SysFreeString( bstr trace name ); // free BSTR
         } 
        pAnalyzer->Release(); // release the analyzer object 
        SysFreeString( ro file name ); // free BSTR
```

```
C++: ( Microsoft® C++ specific, using type library. All error handling is omitted for
simplicity.) 
       IUwbAnalyzerPtr pAnalyzer = NULL; 
       pAnalyzer.CreateInstance( __uuidof(UwbAnalyzer) );
       if( !pAnalyzer ) return; 
       IUwbTracePtr trace = NULL; 
       for( int i = 0; i < 4; i++ )
       { 
               // Start recording using recording options file 'test ro.rec' located in the
                current folder 
                pAnalyzer->StartRecording( _bstr_t("test_ro.rec") ); 
                // Fake generation... just sleep for 3 second 
                Sleep(3000); 
                trace = pAnalyzer->StopRecordingAndWaitForTrace(); 
TCHAR trace name [ MAX PATH ];
sprintf( trace name, "test data%u.uwb", i );
                // Save the trace recorded in the current folder 
               trace->SaveAs( bstr t(trace name) );
                // Release the trace object 
                trace = NULL; 
        }
```
## <span id="page-18-0"></span>**3.1.8 IUwbAnalyzer::MakeRecording**

```
HRESULT MakeRecording ( 
      [in] BSTR ro file name,
      [out, retval] IDispatch** trace );
```
Makes recording with specified recording options file

#### **Parameters**

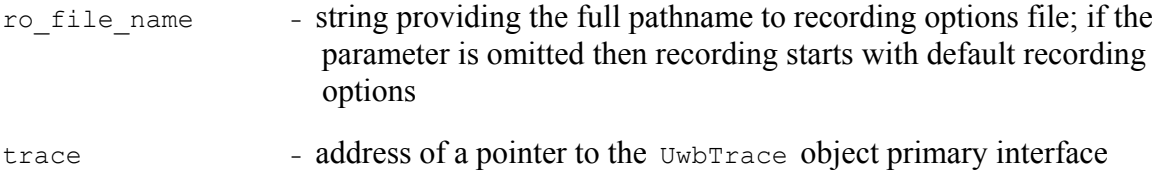

#### **Return values**

#### **Remarks**

This method acts like 'startRecording' method but will not return until recording is completed.

UwbTrace object is created via this method call, if call was successful.

Recording options file is the file with extension .rec created by UwbAnalyzer application. You can create such file when you select "Setup – Recording Options…" from UwbAnalyzer application menu, change the recording options in the appeared dialog and select "Save…" button.

#### **Example**

WSH:

```
CurrentDir = Left(WScript.ScriptFullName, InstrRev(WScript.ScriptFullName, "\")) 
       Set Analyzer = WScript.CreateObject("CATC.UwbAnalyzer") 
       Set Trace = Analyzer.MakeRecording (CurrentDir & "Input\test ro.rec")
C++:IDispatch* trace; 
       IUwbAnalyzer* UWB_analyzer; 
       BSTR ro file name;
       HRESULT hr; 
       . . . 
       try 
       { 
               trace = UWB analyzer->MakeRecording( ro file name )
       } 
       catch ( _com_error& er) 
       { 
               if (er.Description().length() > 0) 
                      ::MessageBox( NULL, er.Description(),  T("UwbAnalyzer client"), MB OK );
               else 
                      ::MessageBox( NULL, er.ErrorMessage(), T("UwbAnalyzer client"), MB OK );
               return 1; 
       } 
       // query for VTBL interface 
       IUwbTrace* UWB_trace; 
       hr = trace->QueryInterface( IID_IUwbTrace, (LPVOID *)&UWB_trace );
       trace->Release();
```
# <span id="page-19-0"></span>**3.1.9 IUwbAnalyzer::LoadDisplayOptions**

```
HRESULT LoadDisplayOptions ( 
       [in] BSTR do file name );
```
Loads display options that will apply for trace opened or recorded later

#### **Parameters**

do\_file\_name - string providing the full pathname to display options file

#### **Return values**

ANALYZERCOMERROR\_UNABLELOADDO - unable to load display options file

#### **Remarks**

Use this method if you want to filter traffic of some type. The display options loaded by this method call will apply only on trace file opened or recorded after this call.

Display options file is the file with extension .opt created by UwbAnalyzer application. You can create such file when you select "Setup – Display Options…" from UwbAnalyzer application menu, change the display options in the appeared dialog and select "Save…" button.

#### **Example**

See IUwbTrace:: ApplyDisplayOptions

# <span id="page-20-0"></span>**4 Primary Dual Interface for Trace**

# 4.1 *IUwbTrace dual interface*

IUwbTrace interface is the primary interface for UwbTrace object.

**IID: 0B179BB9-DC61-11D4-9B71-000102566088**

# <span id="page-21-0"></span>**4.1.1 IUwbTrace::GetName**

```
HRESULT GetName ( 
      [out, retval] BSTR* trace name );
```
Retrieves trace name

#### **Parameters**

trace name - the name of the trace

#### **Return values**

#### **Remarks**

This name can be used for presentation purposes.

Do not forget to free the string returned by this method call.

```
WSH: 
        Set Analyzer = WScript.CreateObject("CATC.UwbAnalyzer") 
       CurrentDir = Left(WScript.ScriptFullName, InstrRev(WScript.ScriptFullName, "\")) 
       Analyzer.StartRecording (CurrentDir & "test_ro.rec") 
        '... do something 
       Set Trace = Analyzer.StopRecordingAndWaitForTrace 
       MsgBox "Trace name " & Trace.GetName 
C++: IUwbTrace* UWB_trace; 
        . . . 
        bstr_t bstr_trace_name;
        try 
        { 
               bstr_trace_name = UWB_trace->GetName();
        } 
        catch ( _com_error& er) 
        { 
               if (er.Description().length() > 0) 
                       ::MessageBox( NULL, er.Description(), _T("UwbAnalyzer client"), MB_OK ); 
               else 
                       ::MessageBox( NULL, er.ErrorMessage(), T("UwbAnalyzer client"), MB OK );
               return 1; 
        } 
         TCHAR str_trace_name[256]; 
         _tcscpy( str_trace_name, (TCHAR*)( bstr_trace_name) );
         SysFreeString( bstr_trace_name ); 
        ::MessageBox( NULL, str_trace_name, _T("Trace name"), MB_OK );
```
## <span id="page-22-0"></span>**4.1.2 IUwbTrace::ApplyDisplayOptions**

```
HRESULT ApplyDisplayOptions ( 
      [in] BSTR do file name );
```
Applies specified display options to the trace

#### **Parameters**

do\_file\_name - string providing the full pathname to display options file

#### **Return values**

```
ANALYZERCOMERROR_UNABLELOADDO - unable to load display options file
```
#### **Remarks**

Use this method if you want to filter traffic of some type in the recorded or opened trace.

Display options file is the file with extension .opt created by UwbAnalyzer application. You can create such file when you select "Setup – Display Options…" from UwbAnalyzer application menu, change the display options in the appeared dialog and select "Save…" button.

```
WSH: 
       Set Analyzer = WScript.CreateObject("CATC.UwbAnalyzer") 
       CurrentDir = Left(WScript.ScriptFullName, InstrRev(WScript.ScriptFullName, "\")) 
       Analyzer.StartRecording (CurrentDir & "test_ro.rec") 
       '... do something 
       Set Trace = Analyzer.StopRecordingAndWaitForTrace 
       Trace.ApplyDisplayOptions CurrentDir & "Input\test_do.opt" 
                                    CurrentDir & "Output\saved file.uwb"
C++: IUwbTrace* UWB_trace; 
       TCHAR file name [ MAX PATH];
       . . . 
       try 
\{UWB trace->ApplyDisplayOptions( file name );
       } 
       catch ( _com_error& er) 
        { 
               if (er.Description().length() > 0) 
                      ::MessageBox( NULL, er.Description(), _T("UwbAnalyzer client"), MB_OK ); 
               else 
                       ::MessageBox( NULL, er.ErrorMessage(), _T("UwbAnalyzer client"), MB_OK ); 
               return 1; 
        }
```
# <span id="page-23-0"></span>**4.1.3 IUwbTrace::Save**

```
HRESULT Save ( 
      [in] BSTR file name,
      [in, defaultvalue(-1)] long packet from,
      [in, defaultvalue(-1)] long packet to );
```
Saves trace into file, allows to save a range of packets

### **Parameters**

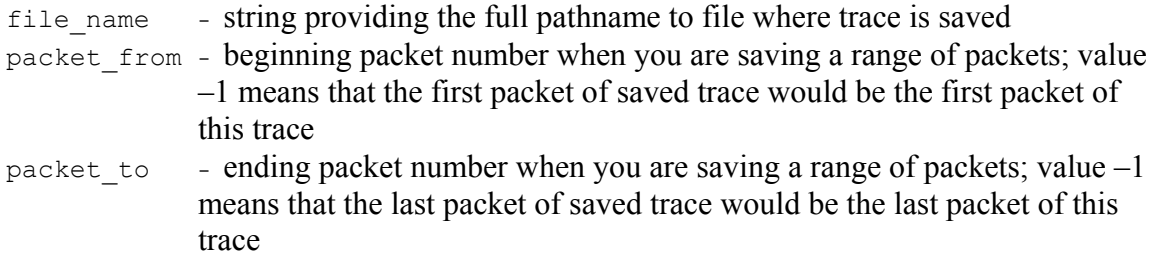

#### **Return values**

ANALYZERCOMERROR UNABLESAVE - unable to save trace file

#### **Remarks**

Use this method if you want to save recorded or opened trace into the file. If the display options applied to this trace (see IUwbTrace::ApplyDisplayOptions,

IUwbAnalyzer::LoadDisplayOptions) then hidden packets would not be saved.

If packet range is specified and it is invalid (for example packet to is more then last packet number in the trace, or packet from is less then first packet number in the trace, or packet from is more then  $packet\ to)$  then packet range will be adjusted automatically.

```
WSH: 
       Set Analyzer = WScript.CreateObject("CATC.UwbAnalyzer") 
       CurrentDir = Left(WScript.ScriptFullName, InstrRev(WScript.ScriptFullName, "\")) 
       Set Trace = Analyzer.MakeRecording (CurrentDir & "Input\test_ro.rec") 
        Trace.ApplyDisplayOptions CurrentDir & "Input\test_do.opt" 
        Trace.Save                         CurrentDir & "Output\saved file.uwb"
C++: 
        IUwbTrace* UWB_trace; 
       TCHAR file_name[_MAX_PATH]; 
       LONG packet_from; 
       LONG packet_to; 
       . . . . .
       try 
        { 
               UWB trace->Save( file name, packet from, packet to );
        } 
        catch ( com error& er)
        { 
               if (er.Description().length() > 0) 
                       ::MessageBox( NULL, er.Description(), _T("UwbAnalyzer client"), MB_OK ); 
               else 
                       ::MessageBox( NULL, er.ErrorMessage(), _T("UwbAnalyzer client"), MB_OK ); 
               return 1; 
        }
```
## <span id="page-25-0"></span>**4.1.4 IUwbTrace::SaveAs**

```
HRESULT SaveAs ( [in] BSTR file_name );
```
Saves trace into a file and makes the current IUwbTrace pointer to refer to this file.

#### **Parameters**

file name - string providing the full pathname to file where trace is saved

#### **Return values**

```
ANALYZERCOMERROR UNABLESAVE - unable to save trace file
```
#### **Remarks**

Use this method if you want to move recorded or opened trace into the file.

```
WSH: 
        Set Analyzer = WScript.CreateObject("CATC.UwbAnalyzer") 
        \texttt{CurrentDir} \ = \ \texttt{Left}(\texttt{WScript.ScriptfullName, \ \ \texttt{InstrRev}(\texttt{WScript.Script.utilName, \ \ \texttt{''}\backslash\texttt{''})})Analyzer.StartRecording (CurrentDir & "test_ro.rec") 
        '... do something 
        Set Trace = Analyzer.StopRecordingAndWaitForTrace 
        Trace. SaveAs CurrentDir & "Output\saved file.uwb"
C++: 
         IUwbTrace* UWB_trace; 
        TCHAR file name [ MAX PATH];
        LONG packet from;
        LONG packet_to; 
         ... 
        try 
         { 
                 UWB trace->SaveAs( file name );
         } 
        catch ( _com error& er )
         { 
                 if (er.Description().length() > 0) 
                          ::MessageBox( NULL, er.Description(), _T("UwbAnalyzer client"), MB_OK ); 
                 else 
                          ::MessageBox( NULL, er.ErrorMessage(), _T("UwbAnalyzer client"), MB_OK ); 
                 return 1; 
         }
```
## <span id="page-26-0"></span>**4.1.5 IUwbTrace::ExportToText**

```
HRESULT ExportToText ( 
      [in] BSTR file name,
      [in, defaultvalue(-1)] long packet_from, 
      [in, defaultvalue(-1)] long packet to );
```
Exports trace into text file, allows to export a range of packets

#### **Parameters**

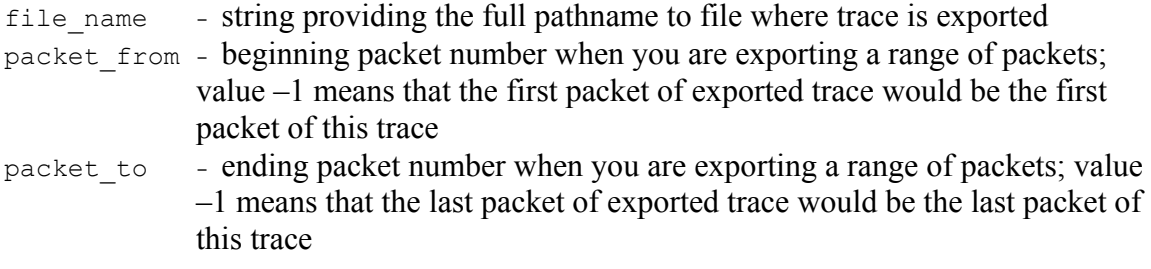

#### **Return values**

ANALYZERCOMERROR UNABLESAVE - unable to export trace file

#### **Remarks**

Use this method if you want to export recorded or opened trace into the text file. If the display options applied to this trace (see IUwbTrace::ApplyDisplayOptions,

IUwbAnalyzer::LoadDisplayOptions) then hidden packets would not be exported.

If packet range is specified and it is invalid (for example packet to is more then last packet number in the trace, or packet\_from is less then first packet number in the trace, or packet from is more then packet to) then packet range will be adjusted automatically.

Here is a snippet of export file:

```
File C:\UWB Traces\RealTrace.uwb. 
From Frame #0 to Frame #3.
```
Frame#

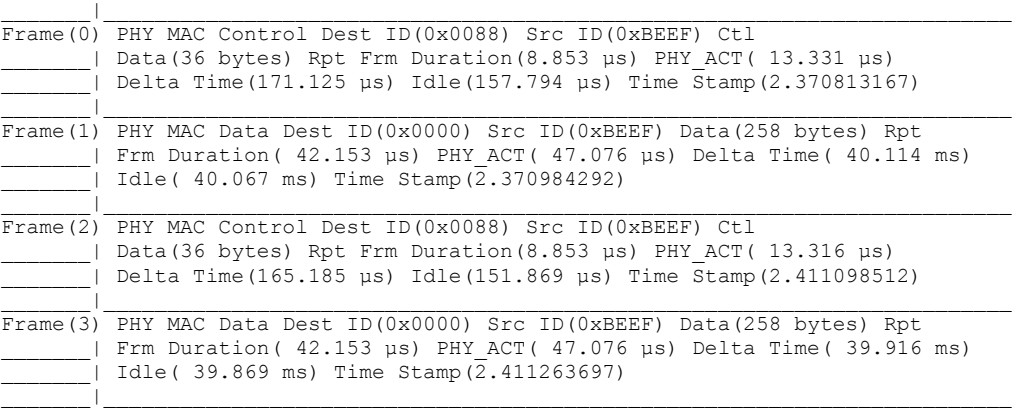

```
WSH: 
        Set Analyzer = WScript.CreateObject("CATC.UwbAnalyzer") 
       CurrentDir = Left(WScript.ScriptFullName, InstrRev(WScript.ScriptFullName, "\")) 
       Set Trace = Analyzer.MakeRecording (CurrentDir & "Input\test_ro.rec") 
        Trace.ApplyDisplayOptions CurrentDir & "Input\test_do.opt" 
        Trace.ExportToText \qquad \qquad \qquad CurrentDir & "Output\text export.txt"
C++: 
        IUwbTrace* UWB_trace; 
       TCHAR file name [ MAX PATH];
       LONG packet_from; 
       LONG packet to;
        . . . .
       try 
        { 
               UWB_trace->ExportToText( file_name, packet_from, packet_to ); 
        } 
        catch ( _com_error& er) 
        { 
               if (er.Description().length() > 0) 
                       ::MessageBox( NULL, er. Description(), T("UwbAnalyzer client"), MB OK );
               else 
                       ::MessageBox( NULL, er.ErrorMessage(), _T("UwbAnalyzer client"), MB_OK ); 
               return 1; 
        }
```
## <span id="page-28-0"></span>**4.1.6 IUwbTrace::ReportFileInfo**

```
HRESULT ReportFileInfo ( 
      [in] BSTR file name );
```
Saves trace information into specified text file

#### **Parameters**

file name - string providing the full pathname to file where trace information report is created

#### **Return values**

```
ANALYZERCOMERROR UNABLESAVE - unable to create trace information report
```
#### **Remarks**

Creates trace information file if necessary. Stores trace information in specified file. Here is an example of data stored using this method call:

```
File name : management.uwb 
Trace occurred : Wednesday, February 26, 2003 11:19:51 
Number of frames: 3186 
Trigger frame number: 0 
Recorded with 'LeCroy UWBTracer' analyzer, version 0.90 ( Build 2 ) 
Analyzer Serial Number: 00111 
Motherboard: 0x1 Version: 0x1 
    Firmware version: 0.90 ( ROM 1.00 ) 
    BusEngine version: 0.90 
   BusEngine type: 0 
   UPAS Slot 1 - Part Number: , PlugIn ID: 0x22, Version: 0x2 
   UPAS Slot 2 - Part Number: , PlugIn ID: 0x22, Version: 0x2 
Number of markers : 1 
Recording Options : 
   Options Name : Default 
  Recording Mode : Snapshot 
  Buffer Size : 1.600 MB 
   Post-trigger position : 50% 
   Base filename & path : D:\Projects\UWBTracer\Debug\data.uwb
```

```
WSH: 
        Set Analyzer = WScript.CreateObject("CATC.UwbAnalyzer") 
        CurrentDir = Left(WScript.ScriptFullName, InstrRev(WScript.ScriptFullName, "\")) 
        Set Trace = Analyzer.MakeRecording (CurrentDir & "Input\test_ro.rec")<br>Trace.ReportFileInfo CurrentDir & "Output\file info.txt"
                                     CurrentDir & "Output\file_info.txt"
C++: 
         IUwbTrace* UWB_trace; 
        TCHAR file name [ MAX PATH];
        ... 
        try 
         { 
                 UWB_trace->ReportFileInfo( file_name ); 
        } 
        catch ( _com_error& er) 
        { 
                 if (er.Description().length() > 0) 
                         ::MessageBox( NULL, er.Description(), _T("UwbAnalyzer client"), MB_OK ); 
                 else 
                         ::MessageBox( NULL, er.ErrorMessage(), T("UwbAnalyzer client"), MB OK );
                 return 1; 
        }
```
## <span id="page-30-0"></span>**4.1.7 IUwbTrace::GetPacketsCount**

```
HRESULT GetPacketsCount ( 
      [out, retval] long* number of packets );
```
Retrieves total number of packets in the trace

#### **Parameters**

number of packets - points to long value where number of packets in the trace is retrieved

#### **Return values**

#### **Remarks**

#### **Example**

#### WSH:

C++:

```
Set Analyzer = WScript.CreateObject("CATC.UwbAnalyzer") 
CurrentDir = Left(WScript.ScriptFullName, InstrRev(WScript.ScriptFullName, "\")) 
Analyzer.StartRecording (CurrentDir & "test_ro.rec") 
'... do something 
Set Trace = Analyzer.StopRecordingAndWaitForTrace 
MsgBox Trace.GetPacketsCount & " packets recorded" 
 IUwbTrace* UWB_trace; 
. . . . .
long number of packets;
long trigg_packet_num; 
try 
{ 
        bstr_trace_name = UWB_trace->GetName();
        number_of_packets = UWB_trace->GetPacketsCount();
        trigg packet num = UWB trace->GetTriggerPacketNum();
} 
catch ( com error& er)
{ 
        if (er.Description().length() > 0) 
               ::MessageBox( NULL, er.Description(),  T("UwbAnalyzer client"), MB OK );
        else 
                ::MessageBox( NULL, er.ErrorMessage(), T("UwbAnalyzer client"), MB OK );
        return 1; 
 } 
TCHAR str_trace_name[256];
 tcscpy( str_trace_name, (TCHAR*)( bstr_trace_name) );
S<sub>YSFreeString</sub> (bstr trace name );
TCHAR trace info[256];
_stprintf( trace_info, _T("Trace:'%s', total packets:%ld, trigger packet:%ld"), 
        str_trace_name, number_of_packets, trigg_packet_num ); 
::SetWindowText( m hwndStatus, trace info );
```
# <span id="page-31-0"></span>**4.1.8 IUwbTrace::GetTriggerPacketNum**

```
HRESULT GetTriggerPacketNum ( 
      [out, retval] long* packet_number );
```
Retrieves trigger packet number

#### **Parameters**

packet\_number - points to long value where trigger packet number is retrieved

#### **Return values**

#### **Remarks**

#### **Example**

#### WSH:

```
CurrentDir = Left(WScript.ScriptFullName, InstrRev(WScript.ScriptFullName, "\")) 
       Set Analyzer = WScript.CreateObject("CATC.UwbAnalyzer") 
       Analyzer.StartRecording (CurrentDir & "test_ro.rec") 
       '... do something 
       Set Trace = Analyzer.StopRecordingAndWaitForTrace 
       TriggerPacket = Trace.GetTriggerPacketNum 
       Trace.Save CurrentDir & "trigger_portion.uwb", CInt(TriggerPacket)-5, 
CInt(TriggerPacket)+5 
       Trace.ExportToText CurrentDir & "trigger_portion.txt", CInt(TriggerPacket)-5, 
CInt(ErrorPacket)+5
```
#### $C++$

See an example for IUwbTrace::GetPacketsCount

# <span id="page-32-0"></span>4.2 *IUwbTrace2 interface*

IUwbTrace2 interface is the second interface for the UwbTrace object. It inherits and extends some trace-related functionality exposed via the IUwbTrace interface.

## **IID : E69C91C8-F729-4675-92C3-46C7AD071BEE**

# <span id="page-33-0"></span>**4.2.1 IUwbTrace2::GotoTime**

```
HRESULT GotoTime ( [in] double time );
```
Instructs the trace view to jump to the specified timestamp.

#### **Parameters**

time - the time (in nanoseconds) to jump

```
WSH: 
        Set Analyzer = WScript.CreateObject("CATC.UwbAnalyzer") 
       CurrentDir = Left(WScript.ScriptFullName, InstrRev(WScript.ScriptFullName, "\")) 
       Analyzer.StartRecording (CurrentDir & "test_ro.rec") 
        '... do something 
        Set Trace = Analyzer.StopRecordingAndWaitForTrace 
       Trace.GotoTime( 1000000 ) ' goto 1 millisecond timestap 
C++: 
        IUwbTrace2* Uwb_trace; 
       . . . .
        try 
        { 
               double t = 1000000.0;
               Uwb trace ->GotoTime( t );
        } 
        catch ( com error& er)
        { 
               if (er.Description().length() > 0) 
                       ::MessageBox( NULL, er.Description(), _T("UwbAnalyzer client"), MB_OK ); 
               else 
                       ::MessageBox( NULL, er.ErrorMessage(), T("UwbAnalyzer client"), MB OK );
               return 1; 
        \mathbf{I}
```
# <span id="page-34-0"></span>**4.2.2 IUwbTrace2::ExportToCsv**

```
HRESULT ExportToCsv( 
      [in] BSTR file name,
      [in, defaultvalue(-1)] long packet from,
      [in, defaultvalue(-1)] long packet to );
```
Exports a trace into a text file in CSV format and allows exporting a range of packets.

### **Parameters**

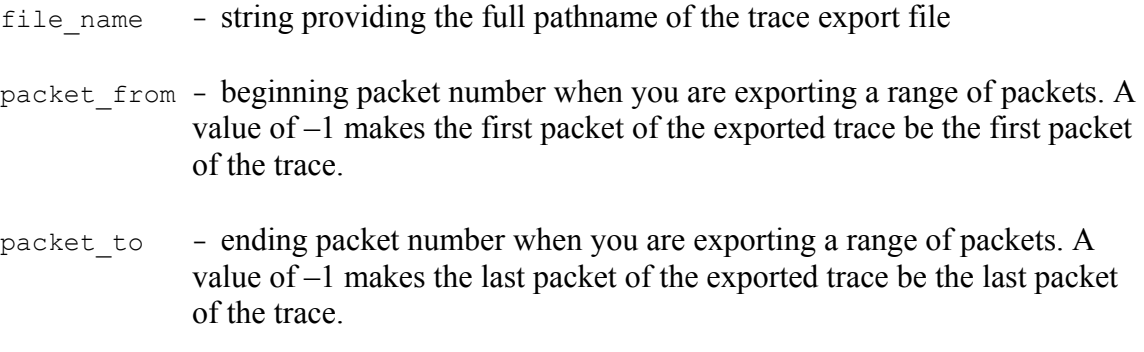

#### **Return values**

ANALYZERCOMERROR\_UNABLESAVE – unable to export trace file

### **Remarks**

Use this method if you want to export a recorded or opened trace into a text file in CSV format. If the display options were applied to this trace (see IUwbTrace::ApplyDisplayOptions, IUwbAnalyzer::LoadDisplayOptions), then hidden packets would not be exported.

If a packet range is specified and it is invalid (for example, packet to is more than the last packet number in the trace, or packet from is less then first packet number in the trace, or packet\_from is more then  $_{\text{packet to}}$  to) then packet range will be adjusted automatically.

# <span id="page-35-0"></span>**5 Analyzer Events Callback Interface**

# 5.1 *\_IAnalyzerEvents dispinterface*

In order to retrieve the events from UwbAnalyzer application you must implement IAnalyzerEvents interface.

Since this interface is default source interface for  $U_{W\Delta$ nalyzer object there is very simple implementation from such languages like Visual Basic, VBA, VBScript, WSH etc.

C++ implementation used in the examples below utilizes implements a sink object by deriving from IDispEventImpl but not specifying the type library as a template argument. Instead the type library and default source interface for the object are determined using

AtlGetObjectSourceInterface(). A SINK ENTRY() macro is used for each event from each source interface which is to be handled:

```
class CAnalyzerSink : public IDispEventImpl<IDC_SRCOBJ, CAnalyzerSink> 
{ 
BEGIN_SINK_MAP(CAnalyzerSink)
       //Make sure the Event Handlers have __ stdcall calling convention
       SINK_ENTRY(IDC_SRCOBJ, 1, OnTraceCreated)
       SINK_ENTRY(IDC_SRCOBJ, 2, OnStatusReport) 
END_SINK_MAP()
. . . 
}
```
Note that due to the bug Q237771 in Microsoft<sup>®</sup> Active Template Library you need to implement the GetFuncInfoFromId method:

```
HRESULT GetFuncInfoFromId(const IID& iid, DISPID dispidMember, LCID lcid, ATL FUNC INFO&
info) 
        { 
              HRESULT hr = IDispEventImpl<IDC_SRCOBJ, CAnalyzerSink>::GetFuncInfoFromId( 
                            iid, dispidMember, lcid, info); 
              if (SUCCEEDED(hr)) 
{
                     if (info.pVarTypes[dispidMember-1] == VT_USERDEFINED) 
                            info.pVarTypes[dispidMember-1] = VT_I4; 
 }
              return hr; 
       }
```
This implementation allows you to use EAnalyzerState enumerator in the callback interface.

Then, after you have established the connection with the server, you need to advise your implementation of the event interface:

```
hr = CoCreateInstance( CLSID_UwbAnalyzer, NULL, 
        CLSCTX_SERVER, IID_IUwbAnalyzer, (LPVOID *)&m_poUwbAnalyzer );
m poAnalyzerSink = new CAnalyzerSink();
// Make sure the COM object corresponding to pUnk implements IProvideClassInfo2 or 
// IPersist*. Call this method to extract info about source type library if you 
// specified only 2 parameters to IDispEventImpl 
hr = AtlGetObjectSourceInterface(m_poUwbAnalyzer, &m_poAnalyzerSink->m_lFCid, 
                        &m_poAnalyzerSink->m_iid, &m_poAnalyzerSink->m_wMajorVerNum, 
                       &m_poAnalyzerSink->m_wMinorVerNum); 
 if ( FAILED(hr) ) 
       return 1; 
// connect the sink and source, m_poUwbAnalyzer is the source COM object
hr = m_poAnalyzerSink->DispEventAdvise(m_poUwbAnalyzer, &m_poAnalyzerSink->m_iid);
if ( FAILED(hr) ) 
       return 1;
```
## <span id="page-37-0"></span>**5.1.1 \_IAnalyzerEvents::OnTraceCreated**

```
HRESULT OnTraceCreated ( 
      [in] IDispatch* trace );
```
Fired when trace is created; this event is a result of IUwbAnalyzer::StartRecording/ IUwbAnalyzer::StopRecording method call

#### **Parameters**

trace - address of a pointer to the UWbTrace object primary interface

#### **Return values**

#### **Remarks**

Make sure the event handlers have stdcall calling convention.

```
VBScript:
```

```
<OBJECT 
               ID = Analyzer 
               CLASSID = "clsid:EE43DE29-65CA-4904-B111-32919E00D061" > 
       </OBJECT> 
       <P ALIGN=LEFT ID=StatusText></P> 
       <SCRIPT LANGUAGE="VBScript"> 
       <! --Dim CurrentTrace 
       Sub Analyzer OnTraceCreated(ByRef Trace)
               On Error Resume Next 
               Set CurrentTrace = Trace 
               If Err.Number <> 0 Then 
                       MsgBox Err.Number & ":" & Err.Description 
               End If 
               StatusText.innerText = "Trace '" & CurrentTrace.GetName & "' created" 
       End Sub 
        --> 
       </SCRIPT>
C++: 
       HRESULT __ stdcall OnTraceCreated( IDispatch* trace )
        { 
               IUwbTrace* UWB_trace; 
               HRESULT hr; 
               hr = trace->QueryInterface( IID_IUwbTrace, (void**)&UWB_trace );
               if (FAILED(hr)) 
               { 
                        com error er(hr);
                       if (er.Description() . length() > 0)::MessageBox( NULL, er.Description(), _T("UwbAnalyzer client"), 
                       MB_OK ); 
                       else 
                               ::MessageBox( NULL, er.ErrorMessage(), _T("UwbAnalyzer client"), 
                       MB_OK ); 
                       return hr; 
                 } 
               . . . 
               return hr; 
 }
```
# <span id="page-38-0"></span>**5.1.2 \_IAnalyzerEvents::OnStatusReport**

```
HRESULT OnStatusReport ( 
     [in] short subsystem,
      [in] short state,
      [in] long percent done );
```
Fired when there is a change in analyzer's state or there is a change in progress (percent done) of analyzer's state

#### **Parameters**

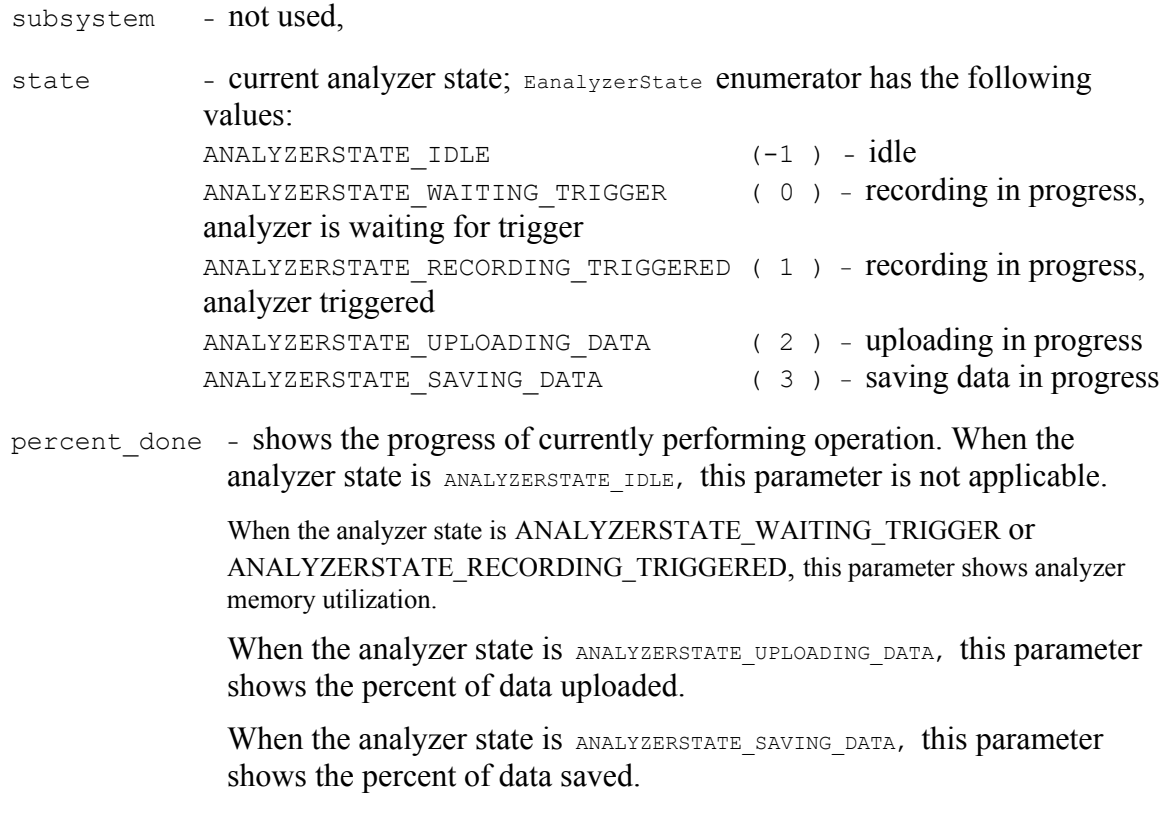

## **Return values**

#### **Remarks**

Make sure the event handlers have stdcall calling convention.

```
VBScript:
```

```
<OBJECT 
      ID = Analyzer 
       CLASSID = "clsid:EE43DE29-65CA-4904-B111-32919E00D061" > 
</OBJECT> 
<P ALIGN=LEFT ID=StatusText></P> 
<SCRIPT LANGUAGE="VBScript">
```
 $C++:$ 

```
< 1 - -Sub Analyzer OnStatusReport(ByVal System, ByVal State, ByVal Percent)
        Select Case State 
                Case –1 
                         StatusText.innerText = "Idle" 
                 Case 0 
                        StatusText.innerText = "Recording - Waiting for trigger, " & 
Percent & "% done" 
                 Case 1 
                        StatusText.innerText = "Recording - Triggered, " & Percent & "% 
done" 
                 Case 2 
                        StatusText.innerText = "Uploading data, " & Percent & "% done" 
                 Case 3 
                        StatusText.innerText = "Saving data, " & Percent & "% done" 
                 Case Else 
                        StatusText.innerText = "State unknown, " & Percent & "% done" 
        End Select 
End Sub 
--> 
</SCRIPT> 
#define ANALYZERSTATE_IDLE (-1)<br>#define ANALYZERSTATE WAITING TRIGGER (0)
#define ANALYZERSTATE_WAITING_TRIGGER (0)<br>#define ANALYZERSTATE_RECORDING_TRIGGERED (1)
#define ANALYZERSTATE_RECORDING_TRIGGERED ( 1 ) 
#define ANALYZERSTATE_UPLOADING_DATA ( 2 ) 
#define ANALYZERSTATE_SAVING_DATA ( 3 ) 
HRESULT __stdcall OnStatusReport( short subsystem, short state, long percent_done ) 
{ 
        TCHAR buf[1024]; 
        TCHAR status buf[64];
        switch ( state ) 
        { 
        case ANALYZERSTATE_IDLE: 
                tcscpy( status buf, T("Idle") );
                break; 
        case ANALYZERSTATE_WAITING_TRIGGER: 
                _tcscpy( status_buf, _T("Recording - Waiting for trigger") ); 
                break; 
        case ANALYZERSTATE_RECORDING_TRIGGERED: 
                _tcscpy( status_buf, _T("Recording - Triggered") ); 
                break; 
        case ANALYZERSTATE_UPLOADING_DATA: 
                tcscpy( status buf, T(TUploading'') );
                break; 
        case ANALYZERSTATE_SAVING_DATA: 
                tcscpy( status buf, T("Saving data") );
                break; 
        default: 
                 _tcscpy( status_buf, _T("Unknown") ); 
                break; 
        } 
        if ( ANALYZERSTATE_IDLE != state ) 
                _stprintf( buf, _T("%s, done %ld%%"), status_buf, percent done );
         else 
                _stprintf( buf, _T("%s"), status_buf );
        ::SetWindowText( m hwndStatus, buf );
         return S_OK; 
}
```
# <span id="page-40-0"></span>**6 CATCAnalyzerAdapter**

Script languages, such as the Visual Basic (VB) and Javascript script languages used in HTML pages and Windows Script Host (WSH), can implement and automate exposed functionalities in client applications. However, such script engines cannot efficiently create automation objects dynamically, handle events, or control operation remotely. For example, an HTML page script language can only handle events from an automation object if the object is created with the <OBJECT> tag when the page is loaded. If the object is created at runtime, events from the object cannot be handled. An automation object can only be launched remotely if the name of the remote server is already known when the script client begins running. If the remote server is not yet known, automation objects cannot be launched.

The LeCroy UWBTracer<sup>™</sup> COM API includes an additional COM server,

CATCAnalyzerAdapter, to provide full support for automation using script languages. The CATCAnalyzerAdapter automation server:

- Allows launching and accessing LeCroy analyzer automation servers dynamically at runtime.
- Allows launching and accessing LeCroy analyzer automation servers remotely, when the remote server has all necessary DCOM settings and permissions.
- Handles automation events from LeCroy analyzer automation servers.
- Overrides limitations imposed by the script engines used in HTML browsers and Windows Script Host.

The following diagram and the examples below show how the CATCAnalyzerAdapter automation server is used as an intermediate between an HTML page and the UWBTracer analyzer server to create automation objects dynamically, handle events, and control operation remotely.

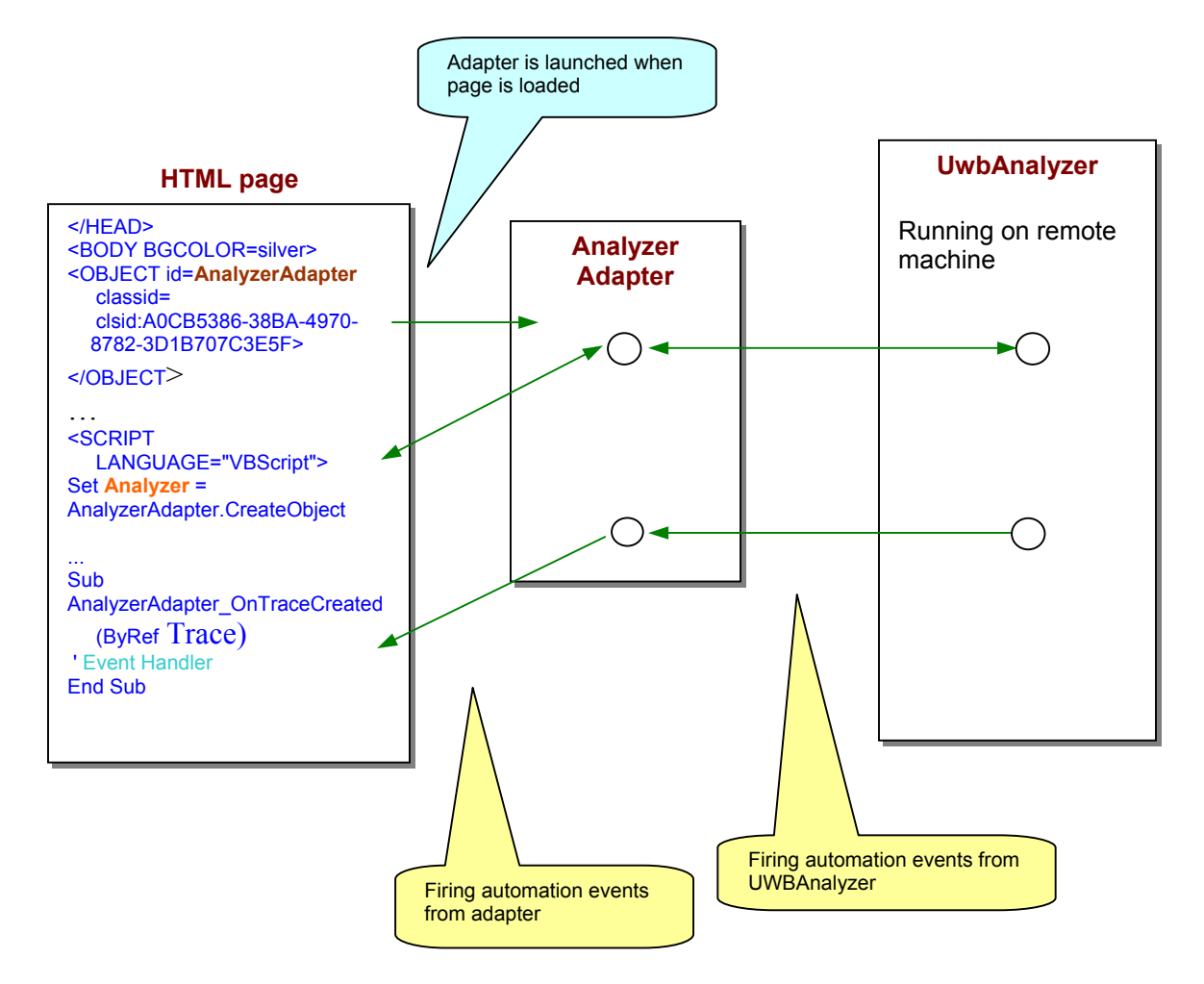

**Figure 6-1 Analyzer Adapter** 

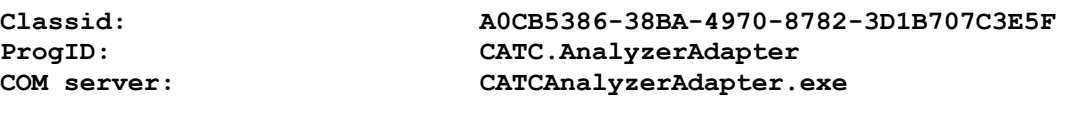

**Primary default interface: IanalazerAdapter** 

# <span id="page-42-0"></span>6.1 *IanalyzerAdapter Interface*  **6.1.1 IAnalyzerAdapter::CreateObject**

```
HRESULT CreateObject ([in] BSTR class_id, 
              [in, optional] BSTR host name,
              [out, retval] IDispatch<sup>**</sup> ppNewObj );
```
This method instantiates the LeCroy analyzer object on a local or remote machine and attaches it to the adapter.

### **Parameters**

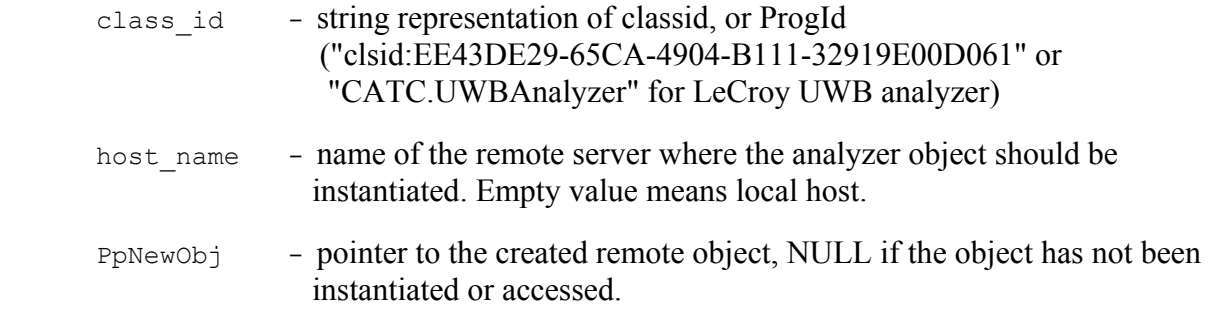

## **Return values**

### **Remarks**

Only LeCroy analyzer COM servers can be instantiated through this method. The method Detach (see below) should be called when the work with the remote object is completed. (NOTE: The pointer returned in ppNewObj should be released separately.)

WSH:

```
VBScript: 
        </HEAD><OBJECT id=AnalyzerAdapter 
               classid=clsid:A0CB5386-38BA-4970-8782-3D1B707C3E5F> 
        </OBJECT> 
        ... 
        <input type="button" value="Connect" name="BtnConnect"> 
        <INPUT NAME="RemoteServer"> 
        <SCRIPT LANGUAGE="VBScript"> 
        <!-Sub BtnConnect_onclick 
                On Error Resume Next 
               Set Analyzer = AnalyzerAdapter.CreateObject("CATC.UWBAnalyzer", RemoteServer.value 
        ) 
               if Not Analyzer Is Nothing Then 
                       window.status = "UWBTracer connected"
               else 
                       msg = "Unable to connect to UWBTracer" 
                        MsgBox msg, vbCritical 
                        window.status = msg 
               End If 
       End Sub 
        --&</SCRIPT>
        ' Create LeCroy analyzer adapter first.. 
       Set AnalyzerAdapter = WScript.CreateObject("CATC.AnalyzerAdapter", "Analyzer_") 
       RemoteServer = "EVEREST" 
       Set Analyzer = AnalyzerAdapter.CreateObject("CATC.UWBAnalyzer", RemoteServer) 
       Analyzer.StartRecording ( Analyzer.ApplicationFolder & "my.rec" ) 
        ...
```
### <span id="page-44-0"></span>**6.1.2 IAnalyzerAdapter::Attach**

```
HRESULT Attach([in] IDispatch* pObj);
```
This method attaches LeCroy analyzer object to the adapter.

#### **Parameters**

pObj - pointer to the LeCroy analyzer object to be attached.

#### **Return values**

#### **Remarks**

Only LeCroy analyzer COM servers can be attached to the adapter. If some other analyzer object was previously attached to the adapter it will be detached by this call. When the analyzer object gets attached to the adapter, a client application using the adapter becomes able to handle automation events fired by the remote analyzer object through adapter.

#### **Example**

VBScript:

WSH:

```
</HEAD> 
<OBJECT id=AnalyzerAdapter 
       classid=clsid:A0CB5386-38BA-4970-8782-3D1B707C3E5F> 
</OBJECT> 
... 
<input type="button" value="Connect" name="BtnConnect"> 
<SCRIPT LANGUAGE="VBScript"> 
<! --Sub BtnConnect_onclick 
       On Error Resume Next 
        Set Analyzer = CreateObject("CATC.UWBAnalyzer" ) 'VBScript function creates object 
locally 
        if Not Analyzer Is Nothing Then 
               AnalyzerAdapter.Attach Analyzer ' attach analyzer to the adapter 
                window.status = "UWBTracer connected" 
        else 
               msg = "Unable to connect to UWBTracer" 
                MsgBox msg, vbCritical 
                window.status = msg 
        End If 
End Sub 
--> 
</SCRIPT> 
' Create LeCroy analyzer adapter first.. 
Set AnalyzerAdapter = WScript.CreateObject("CATC.AnalyzerAdapter", "Analyzer_") 
'VBScript functioncreates object locally 
Set Adapter = WScript.CreateObject("CATC.AnalyzerAdapter") 
AnalyzerAdapter.Attach Analyzer ' Attach analyzer object to the adapter 
Analyzer.StartRecording ( Analyzer.ApplicationFolder & "my.rec" ) 
...
```
### <span id="page-45-0"></span>**6.1.3 IAnalyzerAdapter::Detach**

HRESULT Detach();

This method detaches the LeCroy analyzer object from the adapter.

#### **Parameters**

#### **Return values**

#### **Remarks**

This method detaches an analyzer object from the adapter. This method doesn't guarantee that all resources associated with the detached object will be freed. All existing pointers to that object should be released to destroy the remote object.

#### **Example**

VBScript:

```
</HEAD>
       <OBJECT id=AnalyzerAdapter 
             classid=clsid:A0CB5386-38BA-4970-8782-3D1B707C3E5F> 
       </OBJECT> 
        ... 
        <input type="button" value="Connect" name="BtnConnect"> 
       <input type="button" value="Disconnect" name="BtnDisconnect"> 
       <INPUT NAME="RemoteServer"> 
       <SCRIPT LANGUAGE="VBScript"> 
       < 1 - -Sub BtnConnect_onclick 
                On Error Resume Next 
               Set Analyzer = AnalyzerAdapter.CreateObject("CATC.UWBAnalyzer", 
       RemoteServer.value) 
               if Not Analyzer Is Nothing Then 
                       window.status = "UWBTracer connected" 
               else 
                       msg = "Unable to connect to UWBTracer" 
                        MsgBox msg, vbCritical 
                        window.status = msg 
               End If 
       End Sub 
       Sub BtnDisconnect_OnClick 
                AnalyzerAdapter.Detach ' Detach the analyzer object from adapter 
               Set Analyzer = Nothing ' Release the pointer to the analyzer returned by 
CreateOject() 
               window.status = "UWBTracer disconnected" 
       End Sub 
       --&></SCRIPT>
```
#### WSH:

```
' Create LeCroy analyzer adapter first.. 
Set AnalyzerAdapter = WScript.CreateObject("CATC.AnalyzerAdapter", "Analyzer_") 
RemoteServer = "EVEREST" 
Set Analyzer = AnalyzerAdapter.CreateObject("CATC.UWBAnalyzer", RemoteServer) 
Analyzer.StartRecording ( Analyzer.ApplicationFolder & "my.rec" ) 
... 
AnalyzerAdapter.Detach ' - Disconnect the remote analyzer from the adapter 
Set Analyzer = Nothing ' - Release the analyzer ...
 'Release the adapter ... 
Set AnalyzerAdapter = Nothing
```
# <span id="page-47-0"></span>**6.1.4 IAnalyzerAdapter::IsValidObject**

```
HRESULT IsValidObject([in] IDispatch *pObj, 
                       [out,retval] VARIANT BOOL* pVal );
```
This method helps to determine whether some automation object can be attached to the adapter.

- pObj pointer to the object validated
- pVal pointer to the variable receiving result. TRUE if the validated object can be attached. FALSE otherwise.

#### **Parameters**

#### **Return values**

#### **Remarks**

Only LeCroy analyzer COM servers can be attached to the adapter.

#### **Example**

VBScript:

```
</HEAD>
<OBJECT id=AnalyzerAdapter 
      classid=clsid:A0CB5386-38BA-4970-8782-3D1B707C3E5F> 
</OBJECT> 
... 
<input type="button" value="Connect" name="BtnConnect"> 
<input type="button" value="Disconnect" name="BtnDisconnect"> 
<INPUT NAME="RemoteServer"> 
<SCRIPT LANGUAGE="VBScript"> 
< 1 - -Sub BtnConnect_onclick 
        'Launch MS Excel instead of UWBTracer !!! 
       Set Analyzer = CreateObject("Excel.Application") 
       Analyzer.Visible = True 
       If Not AnalyzerAdapter.IsValidObject( Analyzer ) Then 
               MsgBox "The object cannot be attached", vbCritical 
               Set Analyzer = Nothing 
                Exit Sub 
       End If 
End Sub 
--> 
</SCRIPT>
```
# <span id="page-48-0"></span>How to Contact LeCroy

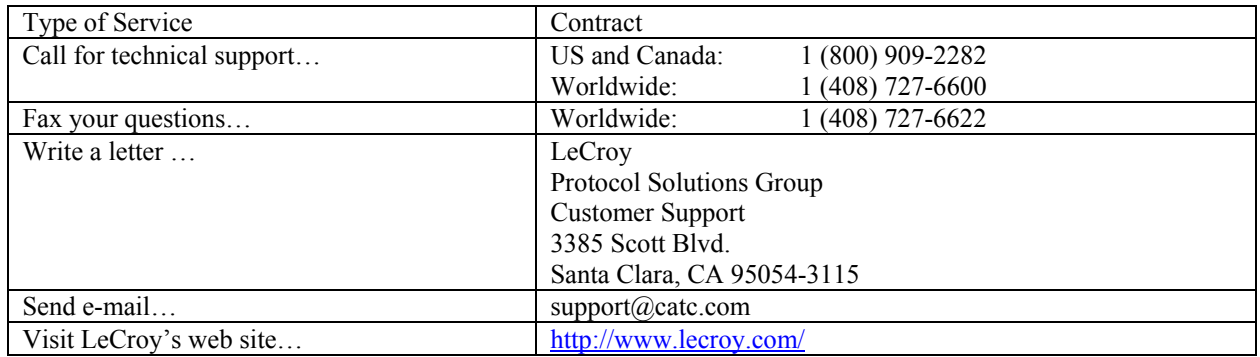